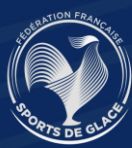

**OMMISSION FÉDÉRALE OFFICIELS ARBITRAGE** 

SIC A Procédure - Système Interne de Contrôle des Anomalies

Potentielles

**OBJET : PROCEDURE SICAP DISCIPLINE(S) : Danse sur glace, Patinage artistique, Patinage artistique synchronisé DESTINATAIRE(S) : Comptables PARUTION : 24/01/2023**

## **Transmission des Fichiers SICAP - Mode opératoire**

Après chaque segment d'une compétition, le juge-arbitre se fait remettre par le comptable en charge du système informatique l'ensemble des résultats appelés *« Judges Scores with Referee ».*

A l'issue des épreuves, le comptable doit exécuter le logiciel SICAP (à télécharger et installer au préalable selon la procédure décrite ci-après). Ce logiciel analyse les données de jugement et génère un fichier Excel (SICAP-Report.xlsx). Le rapport généré doit être exclusivement transmis au(x) juge(s)-arbitre(s) de la compétition pour l'aider à analyser les déviations éventuelles et l'assister dans la rédaction de son rapport

Le comptable transmettra dans un délai de 48h le fichier Excel au Pôle Evaluation de la CFOA **[cfoa.evaluation@ffsg.org](mailto:cfoa.evaluation@ffsg.org)**

**Procédure d'installation de l'outil SICAP**

- Installer FSM selon les procédures propres à chaque CSN/Ligue
- Installer Java sur le PC sauf si déjà installé
- Créer à la racine de C: un dossier SICAP (C:\SICAP)
- Télécharger le fichier zip ci-dessous et extraire son contenu dans le dossier C:\SICAP

## **Procédure d'utilisation de l'outil SICAP**

- Ouvrir une fenêtre de l'explorateur de fichier et aller dans C:\SICAP
- Double-clicker sur le fichier "sicap" (en minuscule)
- L'outil demande alors de coller le nom de la base dans le logiciel FSM (ex: ffsg\_csnpa\_tdf\_courbevoie-fin)
- L'outil scanne alors les "events" disponibles (à priori 1 seul). Répondre y pour ceux que vous souhaitez traiter.
- L'outil charge alors les données, les traite et génère le rapport SICAP dont le nom est indiqué (SICAP-Report.csv)

## **Télécharger l'outil SICAP** <https://agora.ffsg.org/sicap/SICAP.zip>

*Président de la CFOA Secrétaire de la CFOA*

**Anthony LEROY Ronald BEAU**